## **Understanding Bulk Extractor Scanners**

の For help using the Bulk Extractor Viewer, please see the [Bulk Extractor Viewer tutorial](https://confluence.educopia.org/display/BC/Bulk+Extractor+Viewer).

## **Overview**

BitCurator can help you locate and explore specific types of information in your disk image; this feature both allows you to

- 1. protect the materials' donor by discovering potentially sensitive information before making a disk public (e.g. social security numbers), and
- 2. explore materials by finding specific types of information (e.g. search for email addresses in order to locate correspondence between an author and her editors)

## **Step-by-Step Guide**

Before pressing the "Start bulk\_extractor" button in the Bulk Extractor Viewer, you have the option of including or excluding a variety of scanners in the Bulk Extractor reports, via the checkboxes on the right side of the page (i.e. after completing Step 6 of the [Bulk Extractor tutorial\)](https://confluence.educopia.org/display/BC/Bulk+Extractor+Viewer). Note that there is not necessarily a one-to-one relationship between scanners (toggled on or off) and the produced reports. For example, the pii.txt report, although it is currently only written to by the "Accounts" scanner, will not necessarily only contain PII from credit cards and SSNs. Multiple scanners might write to the same feature file: the "exif" scanner searches the file formats used by digital cameras, finds GPS coordinates in images, and writes those findings to the output file gps.txt; a separate scanner, the gps scanner, searches Garmin Trackpoint data and also finds GPS coordinates and writes them to gps.txt<sup>[1]</sup>. Additionally, many of the scanners produce a histogram file an addition to the main output file; for example, the email scanner generates "email\_histogram.txt" in addition to "email.txt".

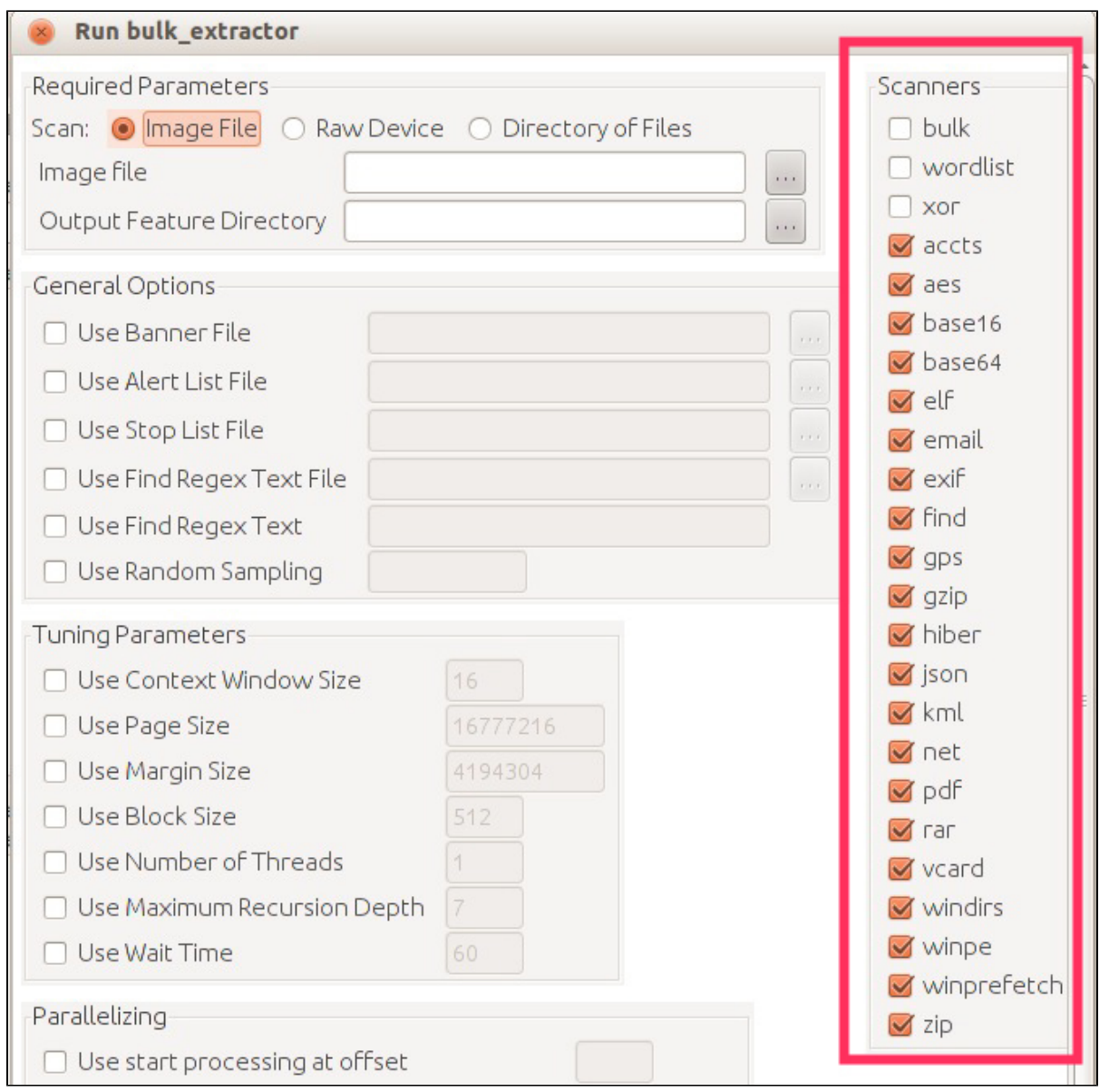

Reports may contain false positives; the "accounts" scanner may produce credit-card-number-like strings in its ccn.txt output file that are not, in fact, credit card numbers.

Below are the possible scanner options and what each scanner locates on your disk image.

## **Bulk Extractor Scanners: Where They Output and What They Do**

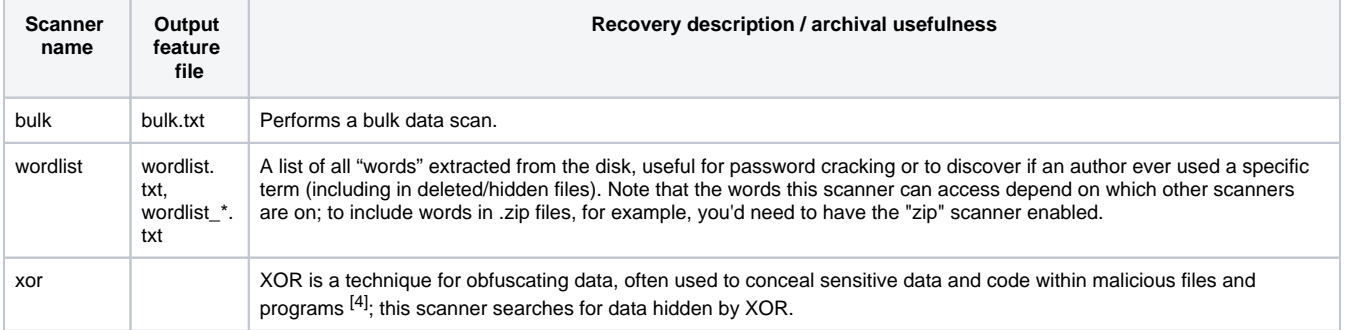

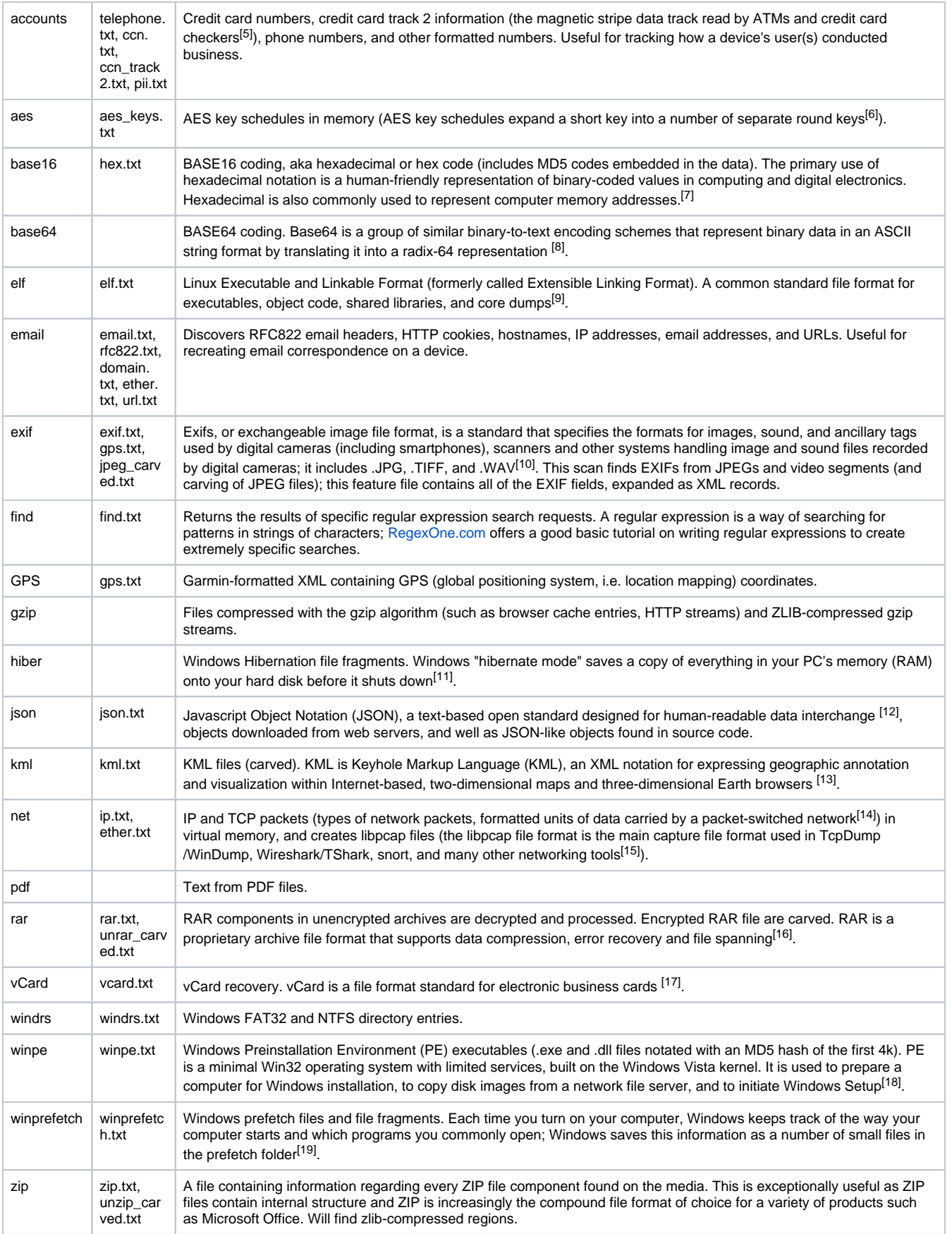

**Notes:**

- 1. [http://digitalcorpora.org/downloads/bulk\\_extractor/BEUsersManual.pdf](http://digitalcorpora.org/downloads/bulk_extractor/BEUsersManual.pdf)
- 2. //[https://forensicswiki.xyz/wiki/index.php?title=Bulk\\_extractor](https://forensicswiki.xyz/wiki/index.php?title=Bulk_extractor)
- 3. //[digitalcorpora.org/downloads/bulk\\_extractor/doc/2013.COSE.bulk\\_extractor.pdf](http://digitalcorpora.org/downloads/bulk_extractor/doc/2013.COSE.bulk_extractor.pdf)
- 4. [https://raw.github.com/simsong/bulk\\_extractor/master/doc/programmer\\_manual/BEProgrammersManual.tex](https://raw.github.com/simsong/bulk_extractor/master/doc/programmer_manual/BEProgrammersManual.tex)
- 5. [https://web.archive.org/web/20170705220707/http://www.acmetech.com/documentation/credit\\_cards/magstripe\\_track\\_format.html](https://web.archive.org/web/20170705220707/http://www.acmetech.com/documentation/credit_cards/magstripe_track_format.html)
- 6. [https://en.wikipedia.org/wiki/Rijndael\\_key\\_schedule](https://en.wikipedia.org/wiki/Rijndael_key_schedule)
- 7. <https://en.wikipedia.org/wiki/Base16>
- 8. <https://en.wikipedia.org/wiki/Base64>
- 9. [https://en.wikipedia.org/wiki/Executable\\_and\\_Linkable\\_Format](https://en.wikipedia.org/wiki/Executable_and_Linkable_Format)
- 10. [http://en.wikipedia.org/wiki/Exchangeable\\_image\\_file\\_format](http://en.wikipedia.org/wiki/Exchangeable_image_file_format)
- 11. <http://helpdeskgeek.com/windows-vista-tips/delete-remove-hiberfil-sys/>
- 12. <https://en.wikipedia.org/wiki/JSON>
- 13. <https://en.wikipedia.org/wiki/Kml>
- 14. [https://en.wikipedia.org/wiki/Network\\_packet](https://en.wikipedia.org/wiki/Network_packet)
- 15. <http://wiki.wireshark.org/Development/LibpcapFileFormat>
- 16. <https://en.wikipedia.org/wiki/Rar>
- 17. <https://en.wikipedia.org/wiki/Vcard>
- 18. <http://technet.microsoft.com/en-us/library/cc766093%28v=ws.10%29.aspx>
- 19. <http://windows.microsoft.com/en-us/windows-vista/what-is-the-prefetch-folder>

**If you would like to provide feedback for this page, please follow this [link to the BitCurator Wiki Google Form](https://docs.google.com/forms/d/e/1FAIpQLSelmRx1VmgDEg3dU5_8cXZy9MZ5v8_sAl-Ur2nPFLAi6Lvu2w/viewform?usp=sf_link) for the BitCurator All Step-by-Step Guides section.**